# **Installing LOFAR Software on a CentOS 6.5 (Final) system (cluster Newton of the AIP Potsdam)**

— [Frank Breitling](mailto:fbreitling@aip.de) 2015/06/26 18:47

I was mainly following the previous installation notes provided by others:

[http://www.lofar.org/operations/doku.php?id=public:user\\_software:lofar](http://www.lofar.org/operations/doku.php?id=public:user_software:lofar) [http://www.lofar.org/operations/doku.php?id=public:user\\_software:ubuntu\\_12\\_4](http://www.lofar.org/operations/doku.php?id=public:user_software:ubuntu_12_4)

However a few problems occured and had to be solved as described below. Ideas and support by **Arno Schoenmakers**, **Ger van Diepen** and **Marcel Loose** were very helpful and highly appreciated.

# **1. Setup of the environment**

The following packages are already provided on the cluster:

- BLAS
- LAPACK
- Boost 1.41.0 (but too old for AOFlagger v2.8.0 and later)
- $\bullet$  cfitsio 3.240
- $\cdot$  HDF5
- OpenMP

The cluster also provides a module system to load newer versions of the installed software. We will activate it and replace the default version of gcc 4.4.7 with gcc 4.8.3 for C++11 support.

# **1.1 Pathes**

This instruction will install all packages in \$HOME/local/.

And for the installation of Pyrap (python-casacore) we need a Python path with write access. So I added the following lines to \$HOME/.bashrc:

```
source /usr/share/Modules/init/sh # activate module system, needs to be
done first
module load gcc # use gcc 4.8.3 (instead of 4.4.7) for C++11 support
export PYTHONPATH=$HOME/local/lib64/python2.6/site-packages:$PYTHONPATH
export LD_LIBRARY_PATH=$HOME/local/lib:$LD_LIBRARY_PATH
export PATH=$HOME/local:$PATH
```
# **1.2 CMake**

The 4 Newton head nodes provide CMake 2.6 by default, but the LOFAR Software requires at least 2.6.6. A sufficiently recent version of CMake 3.0.0 is provided via [Environment Modules](https://en.wikipedia.org/wiki/Environment_Modules_%28software%29) (see also <http://modules.sourceforge.net/>).

The environment modules also provide more recent HDF5 libraries. Both could be loaded by adding module load cmake hdf5 to \$HOME/.bashrc.

But unfortunately the CMake 3.0.0 loaded on the head node newl1 is broken. Furthermore loading the HDF5 libs has no effect on the libs found by CMake, which are still the system's default. So we don't load any module and don't add this line to the .bashrc. Instead we build our own CMake as follows:

```
mkdir -p $HOME/local/src
cd $HOME/local/src
wget http://www.cmake.org/files/v3.2/cmake-3.2.3.tar.gz
tar xf cmake-3.2.3.tar.gz
cd cmake-3.2.3
.bootstrap --prefix $HOME/local
make -112make install
```
### **1.3 Boost**

Also a newer version of Boost is required since AOFlagger v2.8.0 and later:

```
cd $HOME/local/src
V_BOOST=1_63_0
wget wget
https://sourceforge.net/projects/boost/files/boost/$V_BOOST/boost_$V_BOOST.t
ar.bz2
tar xf boost $V BOOST.tar.bz2
cd boost_$V_BOOST
./bootstrap.sh
time ./b2 install --prefix=${HOME}/local
```
# **2. Installation of required packages**

Next we need to build and install these other packages as follows:

### **2.1 WCSLIB**

```
cd $HOME/local/src/
wget ftp://ftp.atnf.csiro.au/pub/software/wcslib/wcslib.tar.bz2
tar xf packages/wcslib.tar.bz2
cd wcslib-5.6/
```

```
./configure --prefix=$HOME/local/
make install
```
### **2.2 FFTW**

```
cd $HOME/local/src/
wget http://www.fftw.org/fftw-3.3.4.tar.gz
cd fftw-3.3.4
configure --prefix=$HOME/local --enable-threads --enable-shared --enable-
float
make -j12 install
```
# **3. Installation the LOFAR software**

Now we can continue building the LOFAR software.

### **3.1 Essential CMake switches**

We will need these essential CMake switches:

- 1. -DUSE\_OPENMP=YES
- 2. -DCMAKE\_INSTALL\_PREFIX:PATH=\$HOME/local
- 3. -DBoost\_NO\_BOOST\_CMAKE=YES
- 4. DENABLE TABLELOCKING=NO (only for Casacore)
- 5. -DUSE LOG4CPLUS=NO (only for the LOFAR packages)
- 6. -DUSE\_BACKTRACE=NO

1.) OpenMP makes use of multi-core CPUs. We want to use this since it speeds up our processing.

2.) Sets the installation path to \$HOME/local/.

3.) Is necessary when using some older versions of boost with cmake-2.8.6-rc2 or later, where the boost finding has changed.

(See

<https://stackoverflow.com/questions/9948375/cmake-find-package-succeeds-but-returns-wrong-path>.) Otherwise make will show this error later:

```
make[2]: *** No rule to make target
`/usr/lib64/lib64/libboost_program_options-mt.so.5', needed by `segment'.
Stop.
make[1]: *** [CMakeFiles/segment.dir/all] Error 2
make: *** [all] Error 2
```
4.) On the AIP Lustre file system Casacore cannot acquire read locks leading to errors like:

msoverview: Version 20110407GvD

2015-06-30 19:32:19 INFO Process 13592: waiting for read-lock on file /lustre/fkbreitl/data/L206894/L206894.cal/L206894\_SAP000\_SB200\_uv.MS.dppp\_00 001~00040/table.lock Error: Error (Function not implemented) when acquiring lock on /lustre/fkbreitl/data/L206894/L206894.cal/L206894\_SAP000\_SB200\_uv.MS.dppp\_00 001~00040/table.lock

With table locking switched off these errors are avoided. For practical work there is no disadvantage in disabling table locking.

This switch is only needed for Casacore!

5.) Is necessary for the LOFAR packages if the Log4cplus libs are not installed.

6.) Is necessary if building shared libraries (the default with LOFAR), but libiberty.so is not installed on your system, only libiberty.a.

(See [https://support.astron.nl/lofar\\_issuetracker/issues/8046](https://support.astron.nl/lofar_issuetracker/issues/8046)).

So we can build the rest of the packages as follows.

# **3.2 Casacore**

[Casacore](https://github.com/casacore/casacore) also requires the CASA data. This is for example provided with [CASA](http://casa.nrao.edu/casa_obtaining.shtml).

Here we assume CASA is already installed and \$HOME/local/casa is a link to the CASA folder. Then the data is in \$HOME/local/casa.

We will specify this via -DDATA\_DIR, otherwise we need a  $\sim$ /.casarc file with the line: measures.directory: \$HOME/local/casa/data .

```
cd ~/local/src/
git clone https://github.com/casacore/casacore
mkdir build/casacore
cd build/casacore
time cmake -DBUILD PYTHON=YES -DCMAKE INSTALL PREFIX=~/local -DUSE FFTW3=YES
-DENABLE_TABLELOCKING=NO \
  -DUSE OPENMP=YES -DDATA DIR=~/local/casa/data -DUSE HDF5=YES -
DCMAKE_PREFIX_PATH=$HOME/local ../../casacore
time make -j
make install
```
### **3.3 Pyrap**

```
cd ~/local/src/
git clone https://github.com/casacore/python-casacore.git
cd python-casacore
python setup.py build_ext -I/usr/include/cfitsio:$HOME/local/include -
L$HOME/local/lib
```
python setup.py install --prefix=\$HOME/local

#### **3.3.1 Alternative Pyrap installation**

Alternatively we can install **Pyrap** with *pip* if we install pip before:

```
wget https://bootstrap.pypa.io/get-pip.py
python get-pip.py --user
~/.local/bin/pip install python-casacore --global-option=build_ext --global-
option=-I/usr/include/cfitsio:$HOME/local/include \
    --global-option=-L$HOME/local/lib --install-option=--prefix=$HOME/local
```
#### **3.4 Casarest**

Now we continue with the rest:

```
cd ~/local/src/
svn co https://svn.astron.nl/casarest/trunk/casarest
mkdir build/casarest
cd build/casarest
cmake -DCASACORE_ROOT_DIR=$HOME/local -DBUILD_ALL=1 -
DCMAKE INSTALL PREFIX: PATH=$HOME/local \
  -DCMAKE_PREFIX_PATH=/usr/include/cfitsio -DBoost_NO_BOOST_CMAKE=YES
../../casarest
time make -j
make install
```
#### **3.5 AOFlagger**

The [AOFlagger](https://sourceforge.net/projects/aoflagger/) is also required since the [LOFAR Offline release 2.15.0.](http://www.lofar.org/wiki/doku.php?id=public:offline_release_2_15_0) For further details see the LOFAR release link or the [installation instructions](https://sourceforge.net/p/aoflagger/wiki/installation_instructions/). The AOFlagger v2.8.0 and later requires a version of Boost later than 1.41.0.

```
V_AOF=2.9.0
cd ~/local/src/
wget
http://downloads.sourceforge.net/project/aoflagger/aoflagger-$AOVER/aoflagge
r-$V_AOF.tar.bz2
tar xf aoflagger-$V_AOF.tar.bz2
mkdir aoflagger-$V_AOF/build/
cd aoflagger-$V_AOF/build/
time cmake ../ -DCMAKE_INSTALL_PREFIX:PATH=$HOME/local -
DBUILD SHARED LIBS=YES -DBOOST ROOT=$HOME/local/ \
   -DCMAKE_CXX_FLAGS="-lboost_thread -lboost_filesystem -L$HOME/local/lib"
time make -j
make install
```
# **3.6 The LOFAR packages**

Finally we can build the LOFAR packages. We can chose between [a release,](http://www.lofar.org/operations/doku.php?id=maintenance:lofar_release_notes) [an offline release](http://www.lofar.org/operations/doku.php?id=public:lofar_offline_releases) or the latest version in [trunk/](https://svn.astron.nl/LOFAR/) by commenting in and out the corresponding RELEASE lines.

```
cd ~/local/src/
RELEASE=LOFAR-Release-2_19 && svn checkout --ignore-externals -N
https://svn.astron.nl/LOFAR/branches/$RELEASE
#RELEASE=LOFAR && svn checkout --ignore-externals -N
https://svn.astron.nl/LOFAR/trunk $RELEASE
svn update $RELEASE/CMake
mkdir -p build/gnu_opt
cd build/gnu_opt
time cmake ../../$RELEASE -DCASACORE_ROOT DIR=$HOME/local -
DBUILD PACKAGES="DP3 Calibration" -DCMAKE INSTALL PREFIX:PATH=$HOME/local -
DUSE_BACKTRACE=NO
# apparently no longer required: -DUSE OPENMP=YES -DUSE LOG4CPLUS=NO -
DBoost_NO_BOOST_CMAKE=YES
time make -j
make install
```
Done!

Now the commands NDPPP and calibrate-stand-alone should be available on this system.

Enjoy!

From: <https://www.astron.nl/lofarwiki/> - **LOFAR** *Wiki*

Permanent link: **[https://www.astron.nl/lofarwiki/doku.php?id=public:install\\_lofar\\_centos6.5&rev=1483471991](https://www.astron.nl/lofarwiki/doku.php?id=public:install_lofar_centos6.5&rev=1483471991)**

Last update: **2017-01-03 19:33**

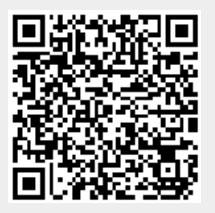